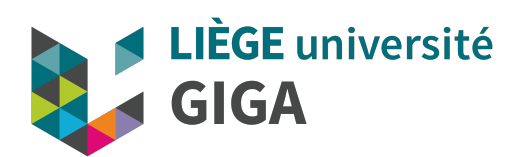

# Data processing in g hands-on

GIGA doctoral school 2021

**Alice Mayer, PhD** GIGA bioinformatic team

bioinfo.giga@uliege.be

## RNAseq experiment

- Aim: compare gene expression between 2 conditions
- What [they did in this experiment ?](https://www.youtube.com/watch?v=fCd6B5HRaZ8)
	- 1. grow cell line in presence or absence of cisplatin
	- 2. harvest cells and extract messenger RNAs
	- 3. prepare libraries of cDNA from these mRNAs
	- 4. sequence with Illumina sequencer https://www.youtube.com/watch?v=fCd6B5HRaZ8
	- 5. démultiplex sequencing run

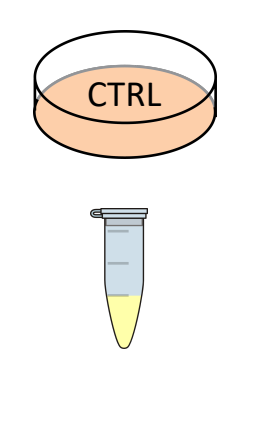

P5 adaptor

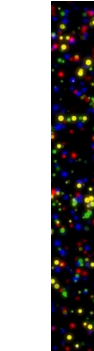

 $i-5$  Fwd prime

## Sequencing "raw" data

• fastq = text file, 4 lines per read

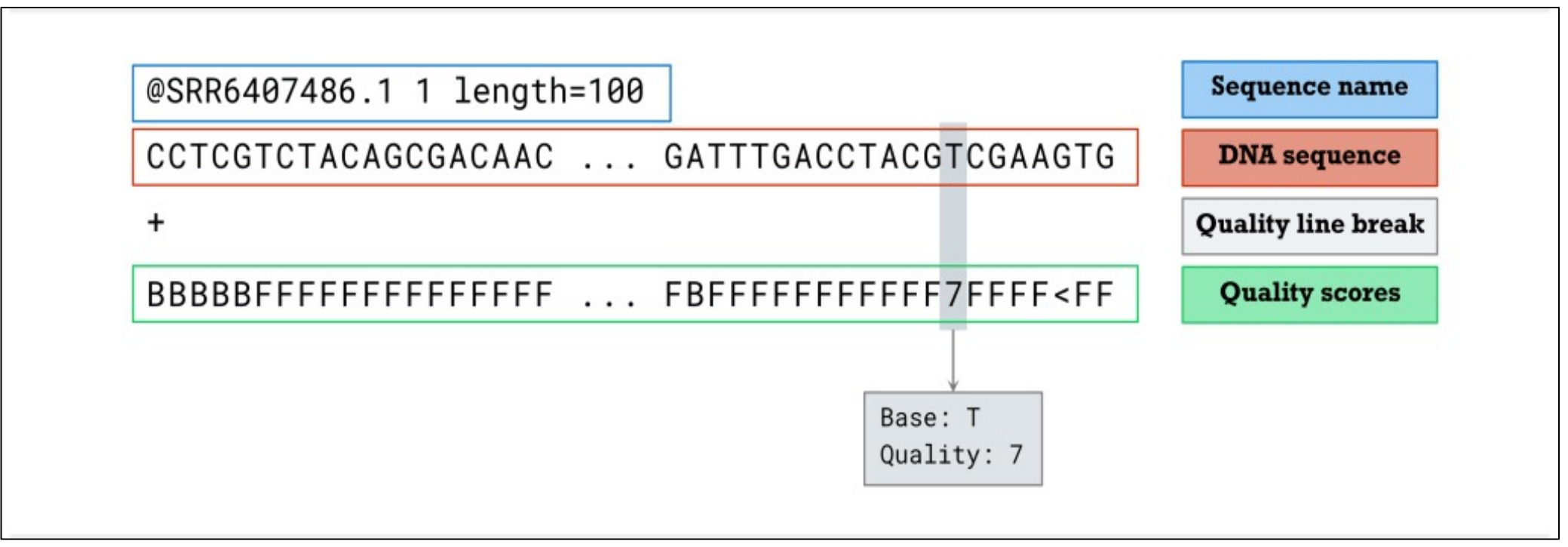

from https://gencoded.com/index.php/2020/05/20/fastq-format-an-overview/

## Sequencing "raw" data

- downsampled to 3M reads (130Mb) by selecting all reads mapping to chromosome 2 + 120,000 random reads. NB: typical RNAseq exp = 25-50M reads
- \$HOME/ SHARE /Platforms/GEN/BIOINFO/TRAINING/RNAseqAnalysis/Data

```
ssh u123456@cluster.calc.priv
DataDir=$HOME/_SHARE_/Platforms/GEN/BIOINFO/TRAINING/RNAseqAnalysis/Data
cd ${DataDir}
ls -lh
zcat CTRL_R1.fastq.gz | head
```
• 2 files per sample (read 1 and read2 in opposite direction),

#### Analysis steps

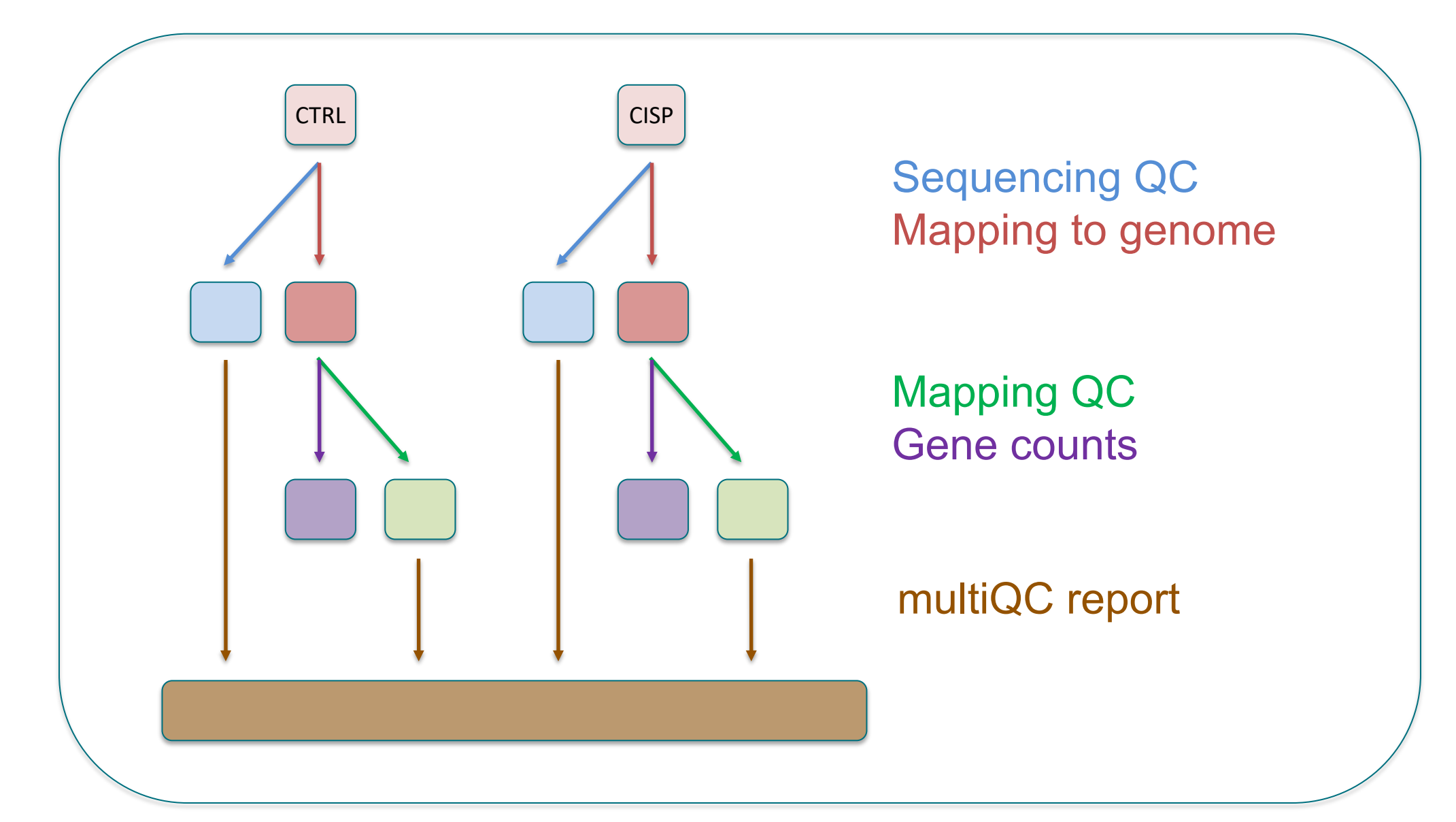

## Sequencing QC with fastQC

- https://www.bioinformatics.babraham.ac.uk/projects
- Will generate QC stats and plots for each fastq file
- Command to use for each fastq file: fastqc --noextract --nogroup --outdir=\${FastqcDir} \${FastqFile}
- Resources needed: 1 CPU and 1G of memory

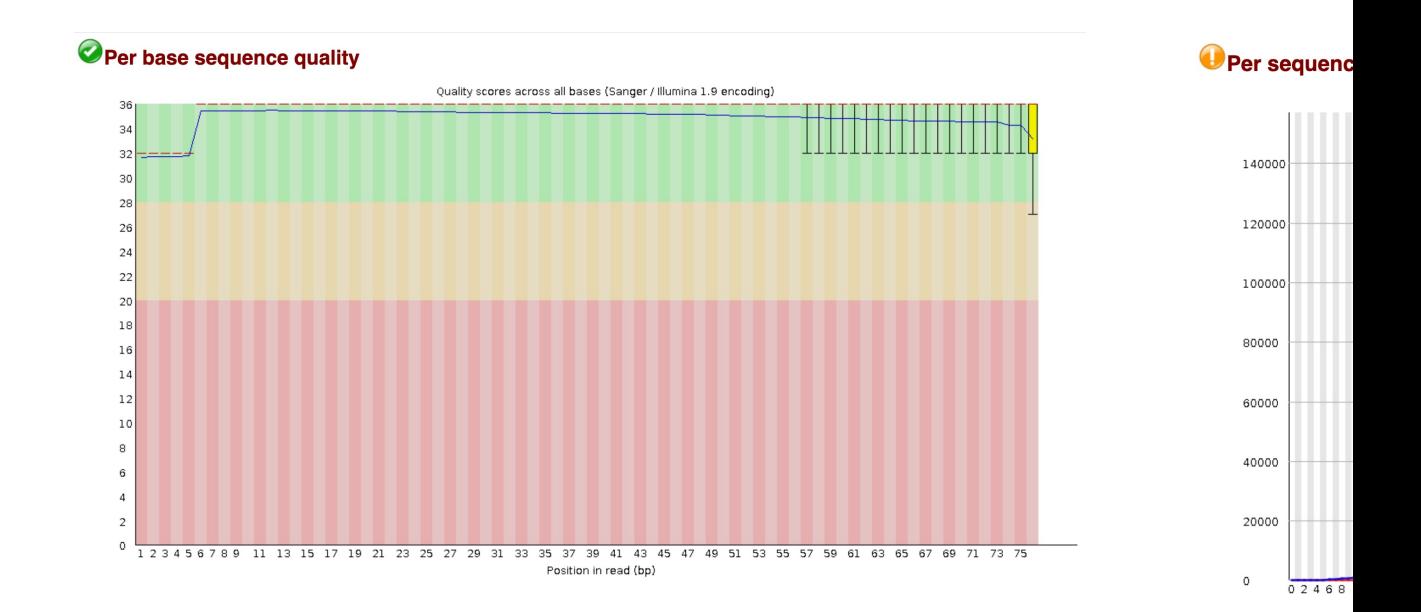

### Mapping reads to genome

• Input = fastq files by pairs + genome indexes

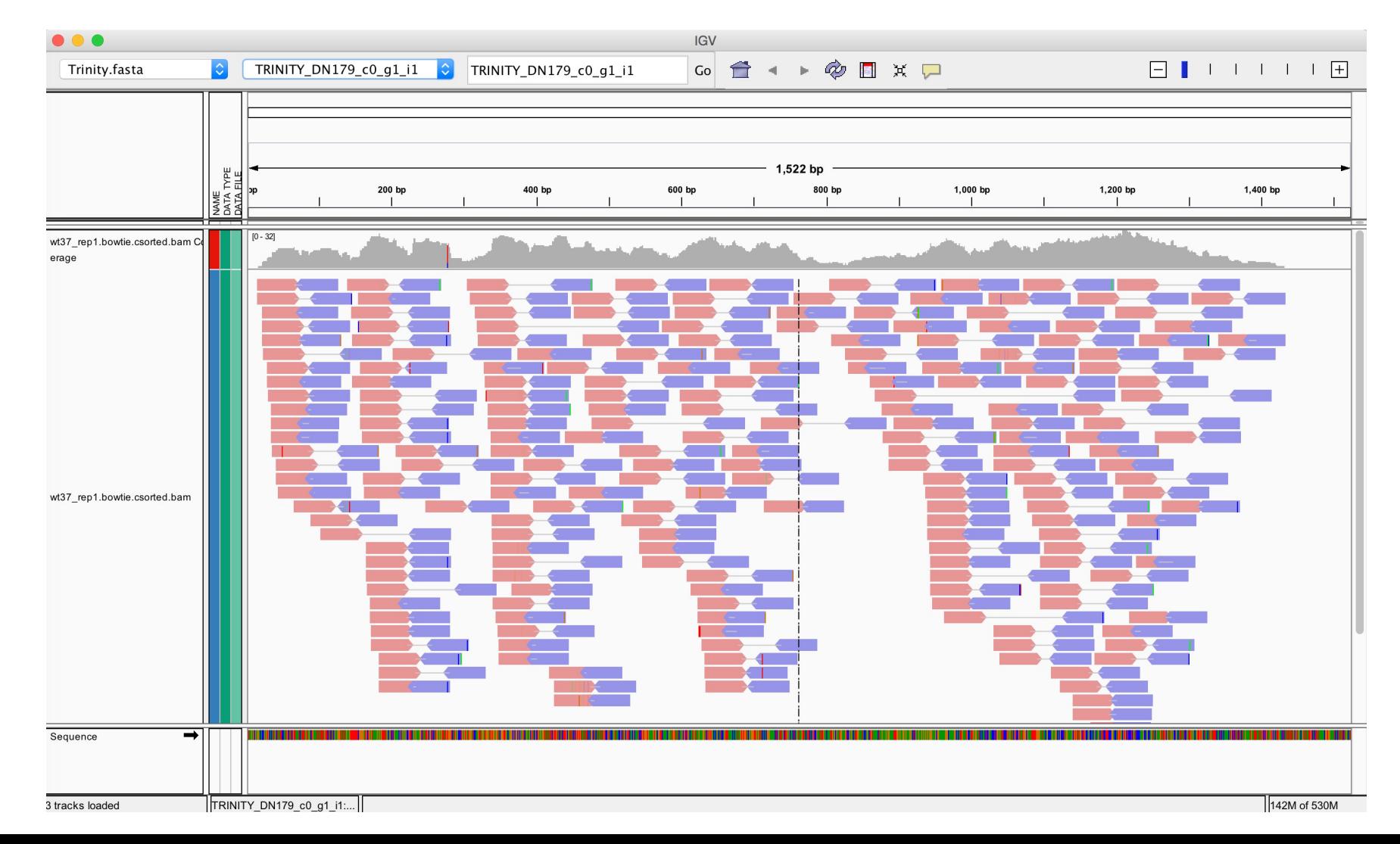

## Mapping output = alignment file (SAM/BAM)

- SAM/BAM files
	- FLAG Information
	- RNAME Chromosome
	- POS Location of 1st base
	- MAPQ Quality score
	- CIGAR Operations
- Description Flag
- read is mapped  $\mathbf{1}$
- read is mapped as part of a pair  $\overline{2}$
- read is unmapped  $\overline{4}$
- mate is unmapped 8
- read reverse strand 16
- $32$ mate reverse strand
- 64 first in pair
- 128 second in pair
- 256 not primary alignment
- 512 read fails platform/vendor quality checks
- 1024 read is PCR or optical duplicate

#### A00801:76:HGJCYDSXY:4:1544:20401:36699

99

#### 3112677

#### 255

150

**3119770** 

**Paired-End** 

744

CTAGGAGATAGTAGGGATTGGGAAGCAACTACTGAAAGGTCTGTGT GACCATAGTACAGATATTCAACAGATAAATTTTGTGTGCTATGA  $NH:1$  $H1: i: 1$ AS:i:299  $nM$ :i:0 RG:Z:SV2-CTRL2\_NGS20-O393\_AHGJCYDSXY\_S241\_L004\_R1\_001

## Mapping and count with STAR

- Most recent module on cluster = version 2.5.2
- https://raw.githubusercontent.com/alexdobin/STAR/2
- Input = fastq files by pairs + genome indexes
- Output = alignment file (BAM)
- Resources: 4 CPUs and 12G RAM in total (very
- Command options:

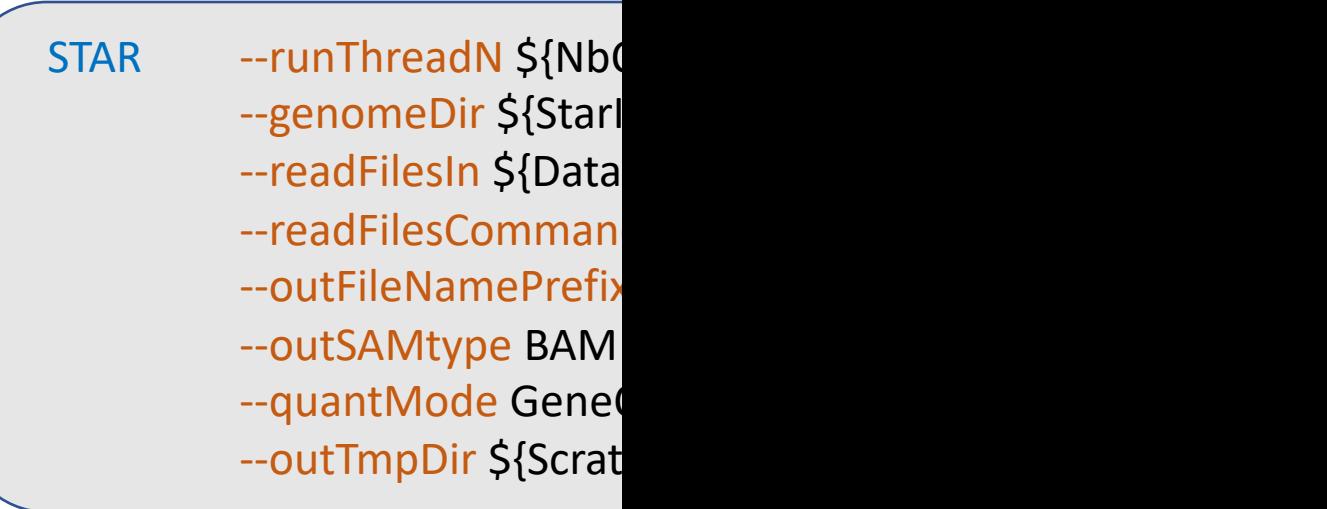

## BAM indexing with samtools

- https://www.htslib.org/doc/samtools-index.html
- Index BAM file for fast random access
- Input = BAM file
- Output = index file (.bai)
- Command: samtools index \${BamFile}
- Resources: 1 CPUs et 1 Gb RAM

## Mapping QCs with Picard

- https://broadinstitute.github.io/picard/comm
- 2 commands to collect various alignment stati

```
java -jar $Picard CollectAlignmentSummaryMetrics \
      R=${FastaRefGen} \
      I=${BamFile} \
      O=${Prefix}_Ali_Metrics.out
```
java -j  $I=$  $O:$  $RE$  $S<sub>1</sub>$ 

Strandness = "NONE", "FIRST\_READ\_TRANSCRIPTION\_STRAND" or" SECOND\_READ\_TF using it for paired end reads (?)

## Making QC report with multiQ

- https://multiqc.info/
- Input = stats from fastQC, Picard and STAR
- Output = html report
- Resources: 1 CPU and 1G RAM

cd \$MultiqcDir multiqc --force -n FastQC \${FastqcDir} multiqc --force -n MappingQCs \${AlnDir}

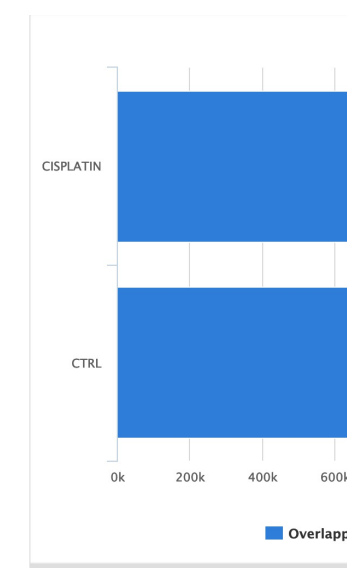

## Analysis Tools

- Sequencing QC
	- fastQC (input = fastq)
- Mapping and counts
	- STAR (inputs = fastq + genome index)
- Mapping QC
	- index BAM with samtools
	- Picard Alignment stats
	- Picard RNA metrics
- Merge QCs into html report

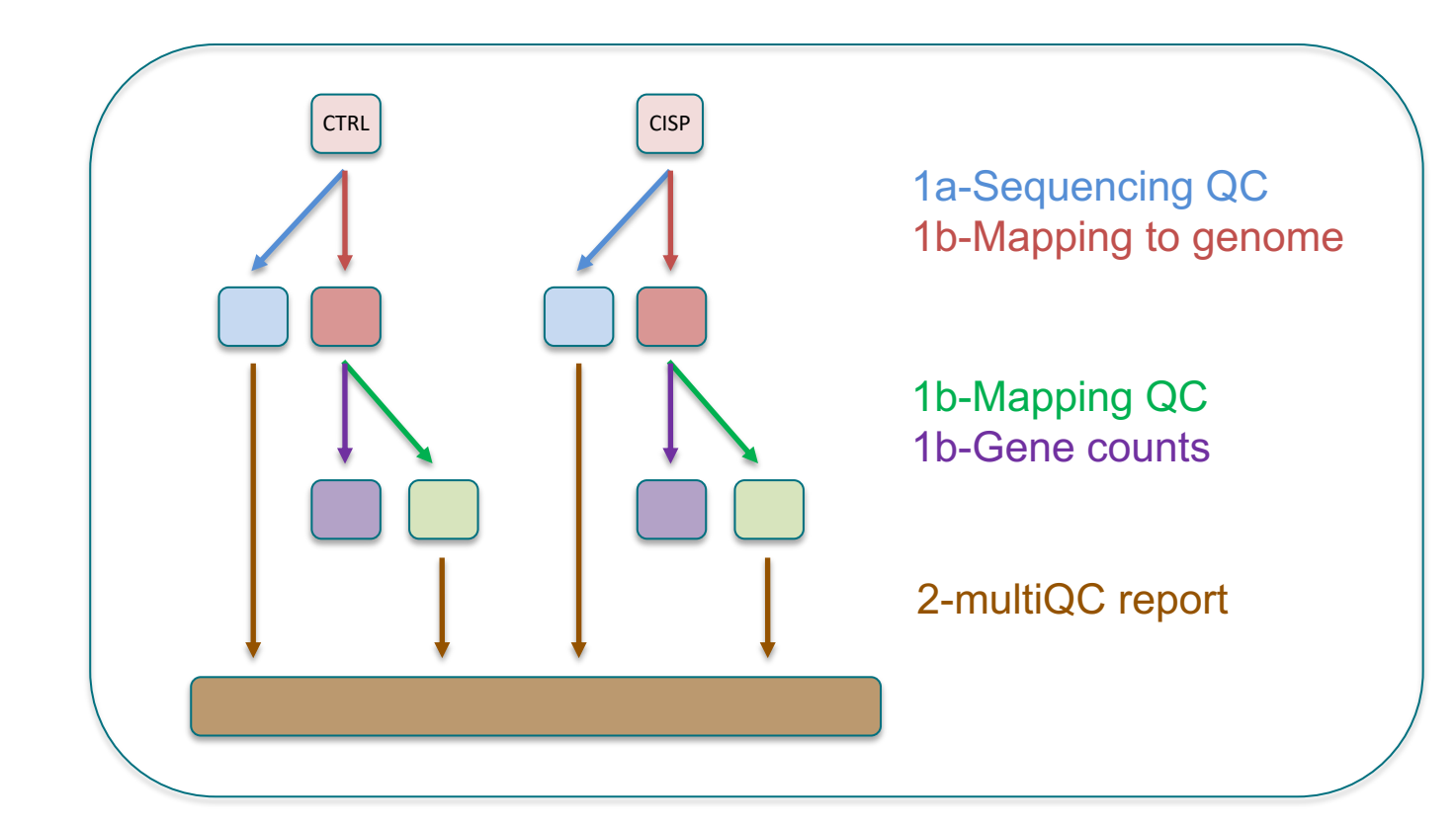

## $\vert$  ( )  $\vert$  )( )

• Decide how to organise outputs/scripts/logs and create folders

(ssh u123456@cluster.calc.priv)

cd =\$HOME/\_SHARE\_/Platforms/GEN/BIOINFO/TRAINING/RNAseqAnalysis

ls -lh

mkdir Logs; mkdir Scripts; mkdir QC; mkdir Aln

- Create scripts files
	- 1a-fastQC.sh
	- 1b-mappingandcount.sh
	- 2-multiQC.sh

## TO DO: write script

- 1. First line =  $\frac{\text{#}1}{\text{``}}$  /usr/bin/env bash
- 2. copy the main command(s) to the script
- 3. Define needed variables, examples :

TrainingDir=\$HOME/\_SHARE\_/Platforms/GEN/BIOINFO/TRAINING

```
AnalysisDir=${TrainingDir}/RNAseqAnalysis
```

```
DataDir=${AnalysisDir}/Data
```
GenomeDir=\${TrainingDir}/Genome/Homo\_sapiens\_chrom2/Ensembl/GRCh38/release\_104

NB: check variables with command ls, ex: ls -lh \$GenomeDir

### TO DO: more complex variables

cd \${DataDir}

```
Read1_list=( *_R1.fastq.gz )
```

```
i=$((SLURM_ARRAY_TASK_ID-1))
```

```
Read1=${Read1_list[${i}]}
```

```
Read2=${Read1/R1/R2}
```
NB: check variables with command echo, ex: echo \$ Read1

## TO DO: write script

- 4. find modules for each tool
- 5. o[ptional: test the variables and commands in srun](http://software.broadinstitute.org/software/igv/AlignmentData) session
- 6. write slurm headers according to resources needed
- 7. add few statements to monitor what's happening echo "\*\*\*\*\*\*\*\*\*\*\*\*\*\*\*\*\* This job is the \${SLURM\_ARRAY\_TASK\_II echo "###### run star on fastq \${Read1} and \${Read2}"
- 8. launch with sbatch
- 9. troubleshoot if needed
- 10. check outputs and reports
	- fastQC and mapping QC html reports
	- alignment (BAM): visualise with IGV http://software.broadinstitute.org/software/igv/AlignmentData
	- count tables
- 11. document code

## nf-core pipeline

- https://nf-co.re/rnaseq
- Pipeline allowing to process several samples in
- One command to launch the whole pipeline (= that will takes care of "slave" jobs)
- Lots of QCs
- Very active community

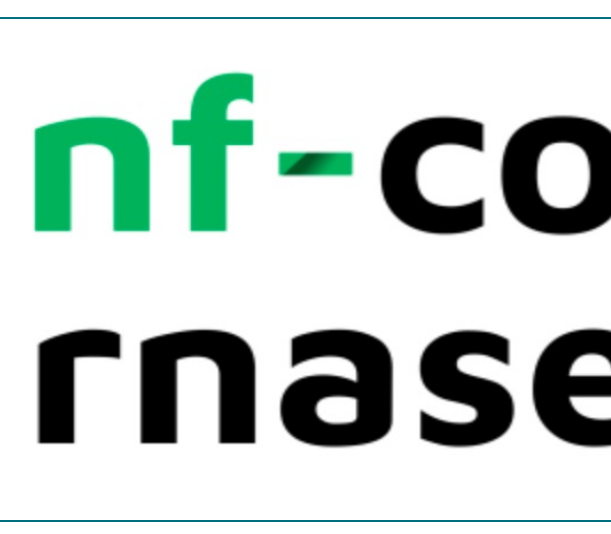

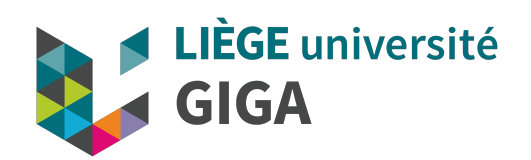

#### Thank you for your attent Questions ?

## Mapping output = alignment file (SAM/BAM)

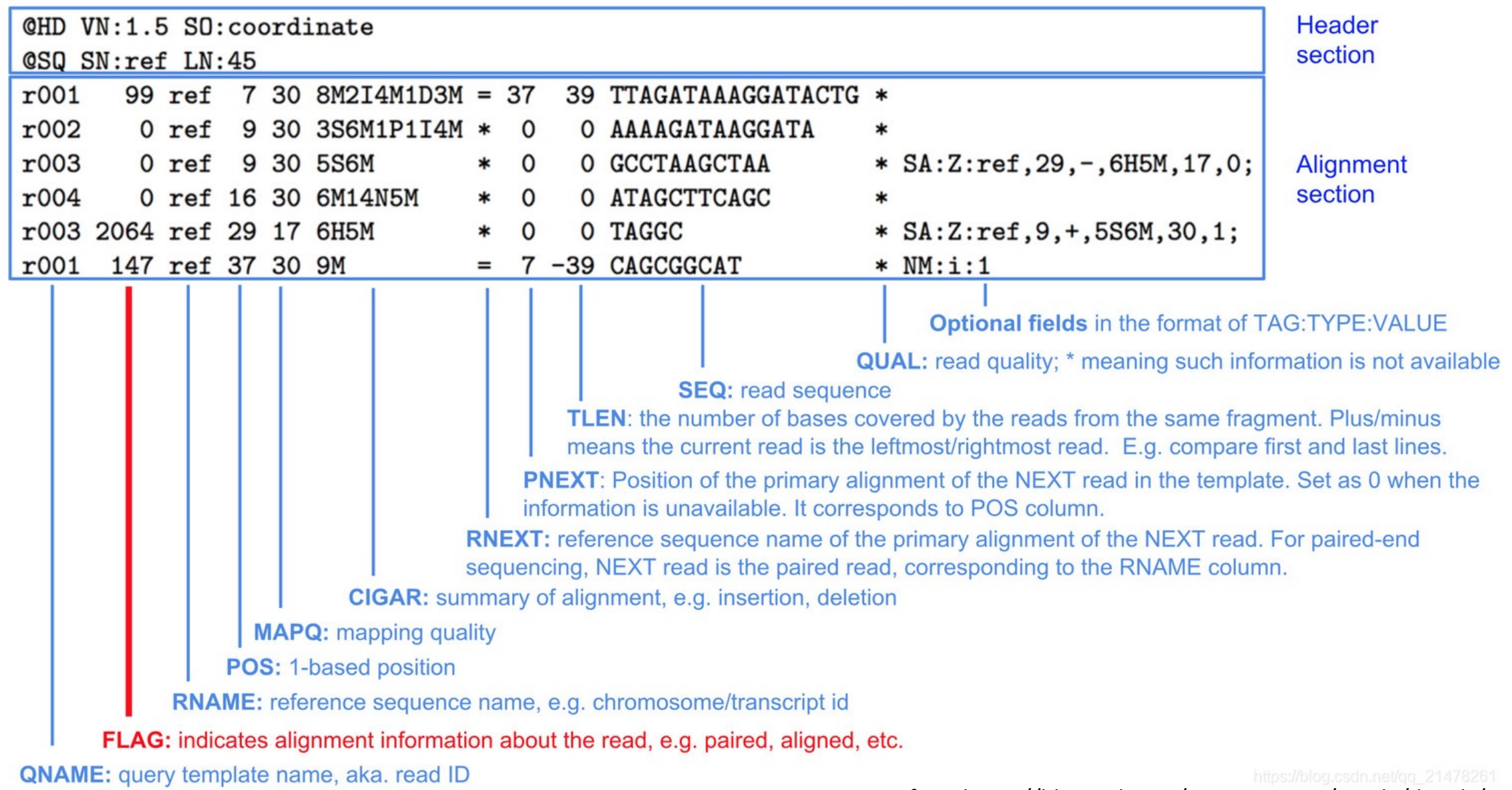

from https://blog.csdn.net/qq\_21478261/article/details/106005482

## Mapping output = alignment fi

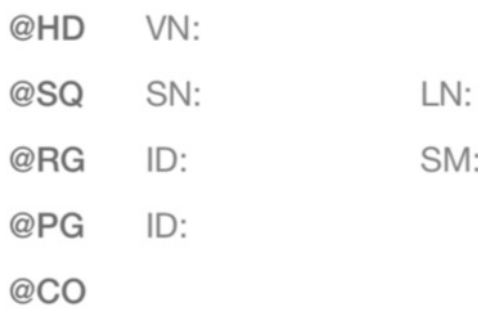

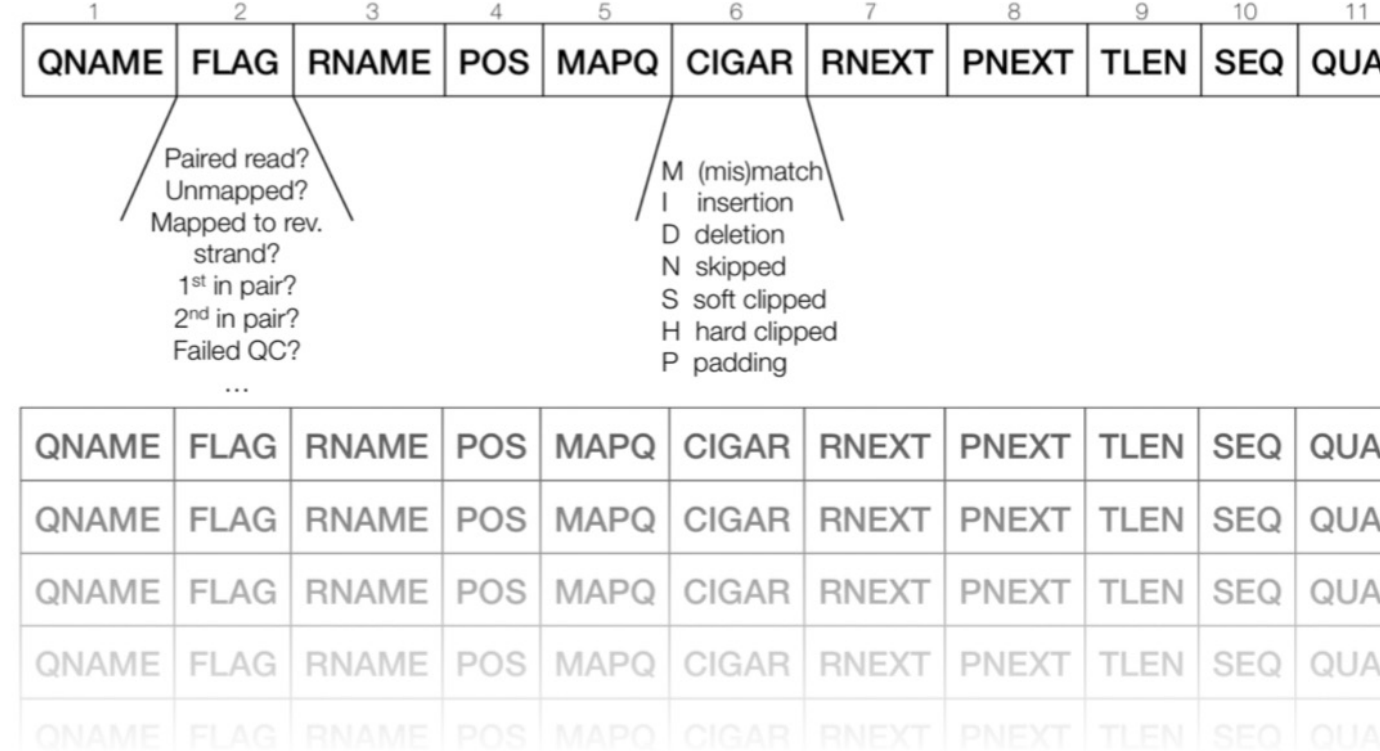